Los ratios son indicadores resultantes de dividir un numerador por un denominador, a seleccionar entre las preguntas y los marcadors definidos anteriormente. Algunos ejemplos de ratios podrían ser la cuantía de acero estructural ( Kg acer/m3 de hormigón estructural), Presupuesto de Ejecución material/ superfície construida,…

Para la **creación de nuevos ratios** és importante ubicarse en el nivel del Árbol de tipología de obras al que deberá estar vinculado.

Siempre será posible editar y borrar el ratio desde el nivel del Árbol de tipologías en el que ha sido creado y vinculado, utilizando los iconos para dichas funcionalidades.

 $\pmb{\times}$ 

Así pues, pueden haber ratios genéricos del nivell tipología (como por ejemplo, para la tipología Edificación PEM/ superfície construïda) y otros más específicos de subtipología (como por ejemplo, para la Subtipología Edificación-Salud- Hospital el % PEM de les instalaciones de los quirófanos)

En la nueva vista para la creación de nuevo ratio se deben introducir los siguientes 4 campos obligatorios: Nombre (Descripción del ratio), Código (indicaremos el acrónimo con el que designaremos el ratio), Numerador y Denominador (que se pueden seleccionar de entre las preguntas y marcadores introducidos en pasos anteriores)

 $\pmb{\times}$ 

Con el icono  $\mathbb{Z}$  se puede **modificar/editar una pregunta** que haya sido creada en una tipología/subtipología de obra.

Con el icono **Y** se puede **eliminar una pregunta** que haya sido creada en una tipología/subtipologia de obra.

From: <http://wiki.itec.cat/> - **Wiki**

Permanent link: **[http://wiki.itec.cat/doku.php?id=tcqi:tcqi\\_modulos:tcqi\\_edc:definicion:ratios](http://wiki.itec.cat/doku.php?id=tcqi:tcqi_modulos:tcqi_edc:definicion:ratios)**

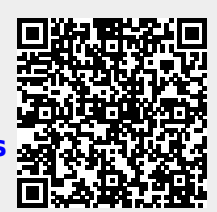

Last update: **2017/11/15 09:08**